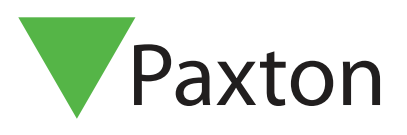

# Paxton Installer - Programme de Paxton Rewards

#### Vue d'ensemble

Paxton Rewards est un programme mondial qui vous récompense pour l'achat et l'installation de produits Paxton, et qui rend la collecte de points facile et amusante! Scannez vos produits et réalisez des activités et des succès pour gagner des points. Plus vous gagnez, plus vous grimpez. Du niveau Paxton Partner d'entrée de gamme au niveau Platinum Partner exclusif, vous bénéficierez de nouveaux avantages fantastiques à chaque niveau.

# Comment m'inscrire pour devenir un installateur enregistré ?

Téléchargez l'application Paxton Installer depuis l'App Store ou le Google Play Store.

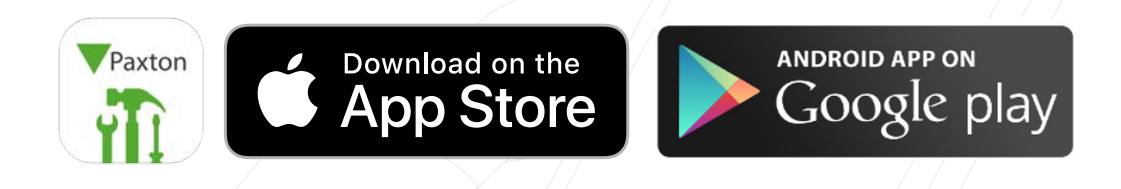

- 1. Ouvrez l'application Paxton Installer et cliquez sur « S'inscrire ».
- 2. Entrez votre adresse e-mail et cliquez sur « S'inscrire ».

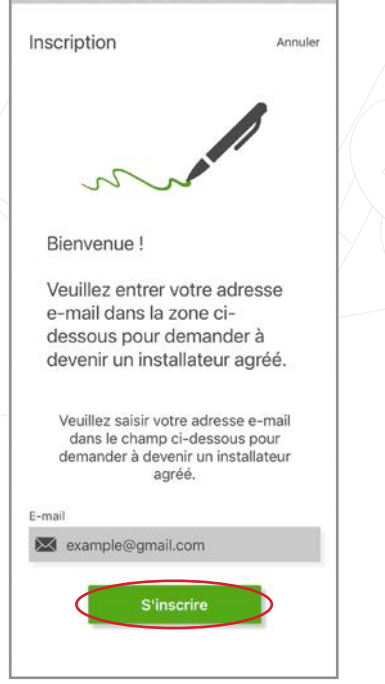

3. Cela fera apparaître un écran vous demandant de renseigner vos coordonnées.

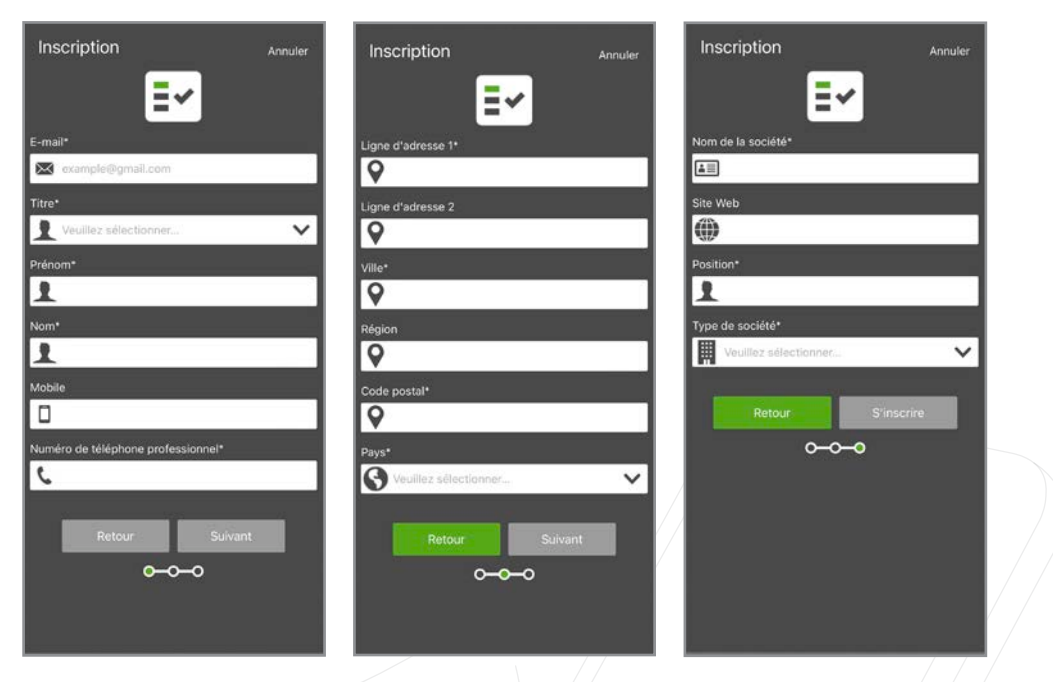

4. Une fois que vous aurez rempli le formulaire d'inscription, vous pourrez continuer à utiliser l'application en tant qu'invité pendant que votre demande est vérifiée par Paxton. Après approbation, vous recevrez un e-mail contenant un mot de passe temporaire pour vous connecter à l'application Installer.

Veuillez noter votre mot de passe temporaire car vous en aurez besoin aux étapes 5 et 6.

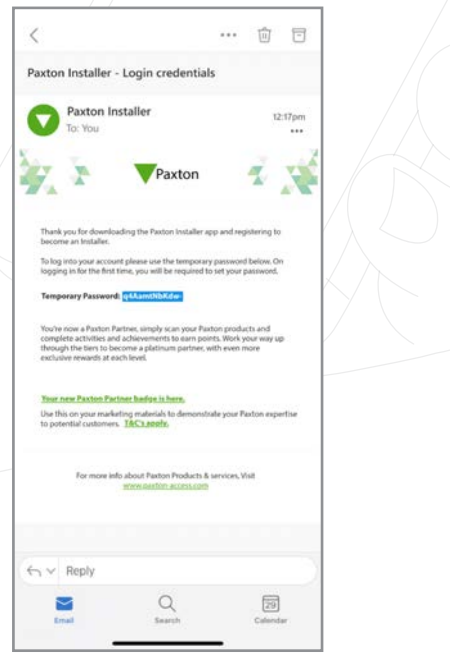

- 5. Ouvrez l'application Paxton Installer, cliquez sur « Connexion » et saisissez le mot de passe temporaire.
- 6. Il vous sera maintenant demandé de modifier votre mot de passe. Entrez d'abord le mot de passe temporaire, puis votre nouveau mot de passe.

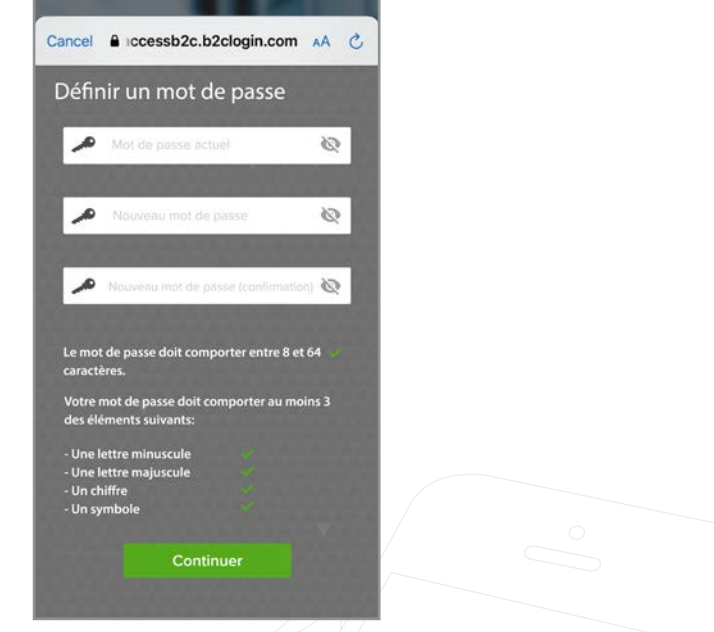

7. Vous êtes désormais un installateur enregistré sur l'application Paxton Installer et pouvez accéder au programme Paxton Rewards en tant que membre de niveau Paxton Partner.

# Je suis déjà un installateur enregistré, puis-je simplement me connecter?

En tant qu'installateur enregistré, vous pourrez accéder à l'application Paxon Installer sans avoir à attendre la vérification de Paxton. Toutefois, pour synchroniser votre compte d'installateur enregistré avec l'application Paxton Installer, vous devez suivre les étapes ci-dessous.

Une fois que vous avez téléchargé l'application Paxton Installer, ouvrez-la et cliquez sur « S'inscrire ».

1. Entrez votre e-mail et cliquez sur « S'inscrire ». Vous recevrez ensuite un e-mail avec un mot de passe temporaire pour vous connecter à l'application Paxton Installer.

Veuillez noter votre mot de passe temporaire car vous en aurez besoin aux étapes 2 et 3.

- 2. Ouvrez l'application Installer, cliquez sur « Connexion » et entrez le mot de passe temporaire.
- 3. Il vous sera maintenant demandé de modifier votre mot de passe. Insérez d'abord le mot de passe temporaire, puis votre nouveau mot de passe.

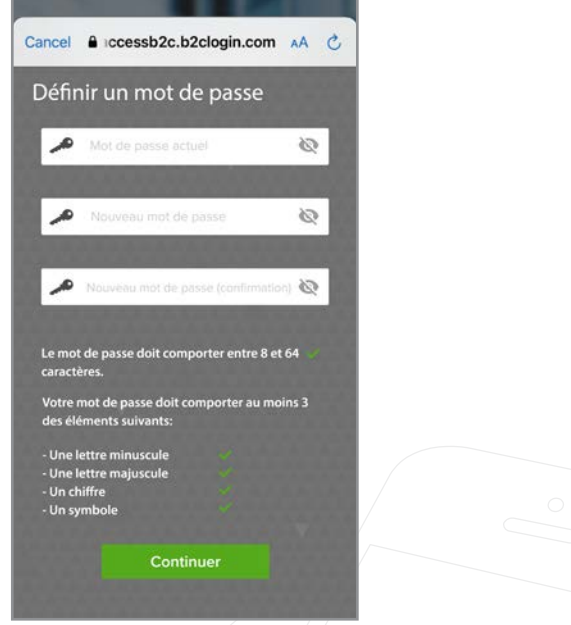

4. Vous êtes désormais un installateur enregistré sur l'application Paxton Installer.

# Comment gagner des points?

Vous pouvez gagner des points à dépenser de différentes manières dans le cadre du programme Paxton Rewards: scannez des produits, enregistrez des produits par lots via Net2 et réalisez des activités et des succès.

#### Produits de scan

Lorsque vous installez nos produits, vous pouvez scanner le code-barres argenté, qui indiquera automatiquement le produit que vous avez scanné et la date de fin de la garantie du produit.

1. Pour scanner un produit, vous devez cliquer sur « Enregistrement du produit ».

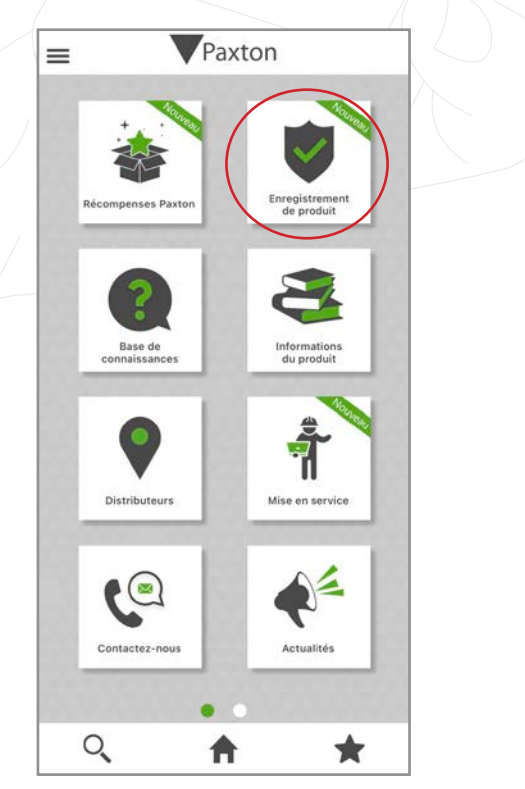

2. Cela fera apparaître l'écran de scan, où vous pouvez soit saisir manuellement le numéro de série, soit scanner le code-barres argenté du produit en cliquant sur la petite icône du code-barres.

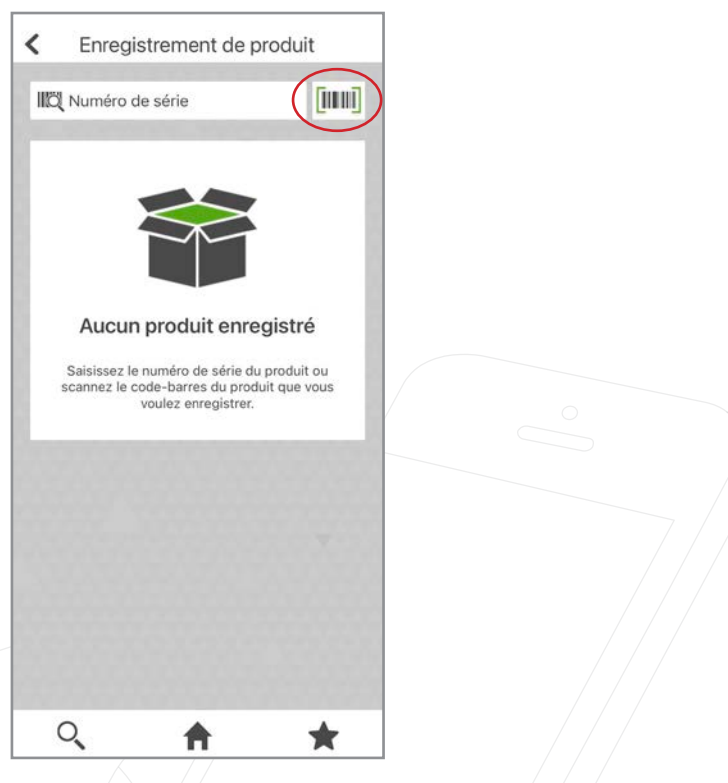

3. Une fois que vous avez scanné un produit, une fenêtre contextuelle apparaît pour confirmer que votre produit a été enregistré et combien de points vous avez gagnés en le scannant.

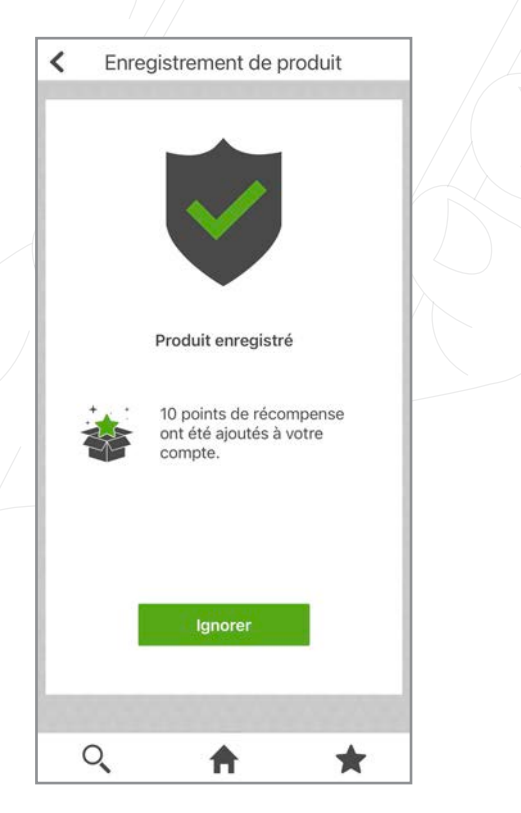

4. Une fois que vous aurez cliqué sur « Ignorer », vous serez redirigé vers la page d'enregistrement du produit, où vous pourrez voir tous les produits que vous avez récemment enregistrés. Vous pouvez cliquer sur le produit pour voir tous les détails.

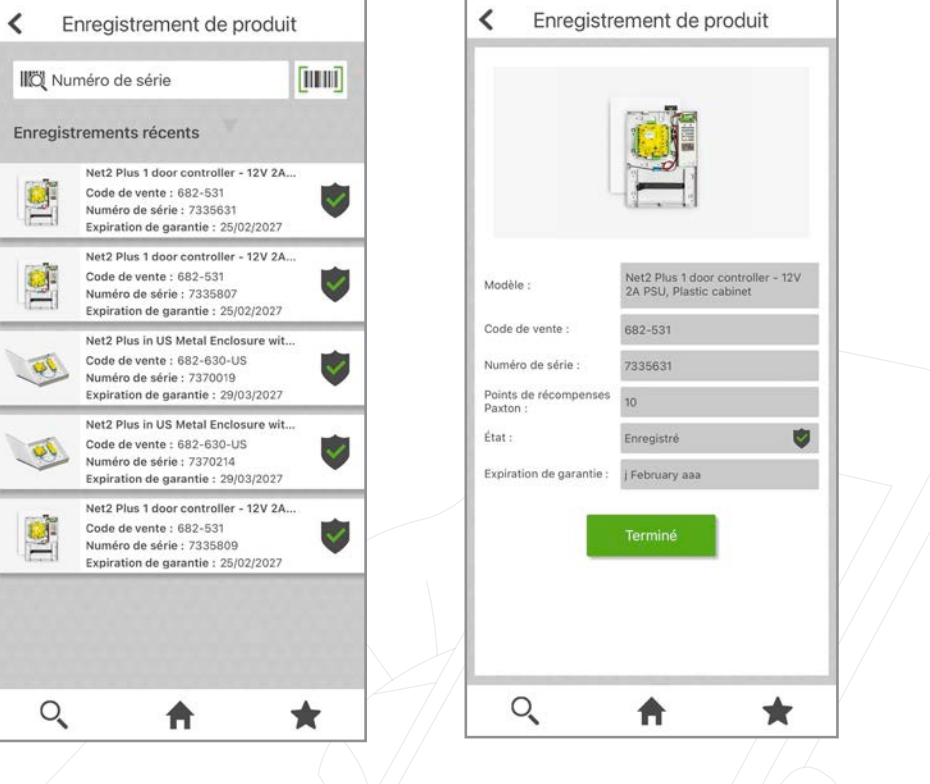

#### Enregistrement par lots

L'enregistrement par lots est idéal lorsque tous les produits ont été détectés, mais que vous souhaitez les enregistrer pour gagner des points dans le cadre du programme Paxton Rewards.

#### Dans Net2

1. Accédez au logiciel Net2 et cliquez sur « Fichier » et sur « Inscriptions par lot ».

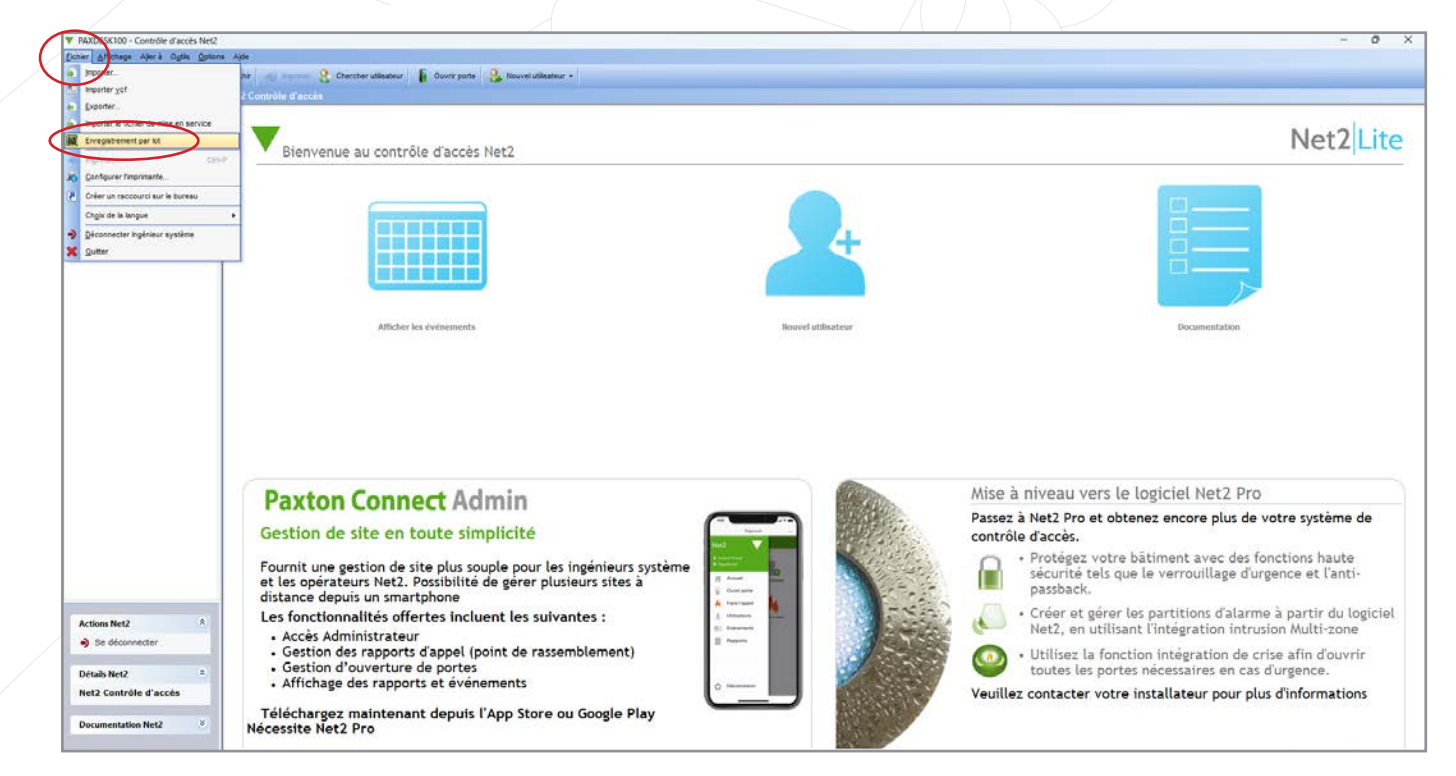

# APN-1200-F

2. Un code QR apparaîtra pour pouvoir être scanné.

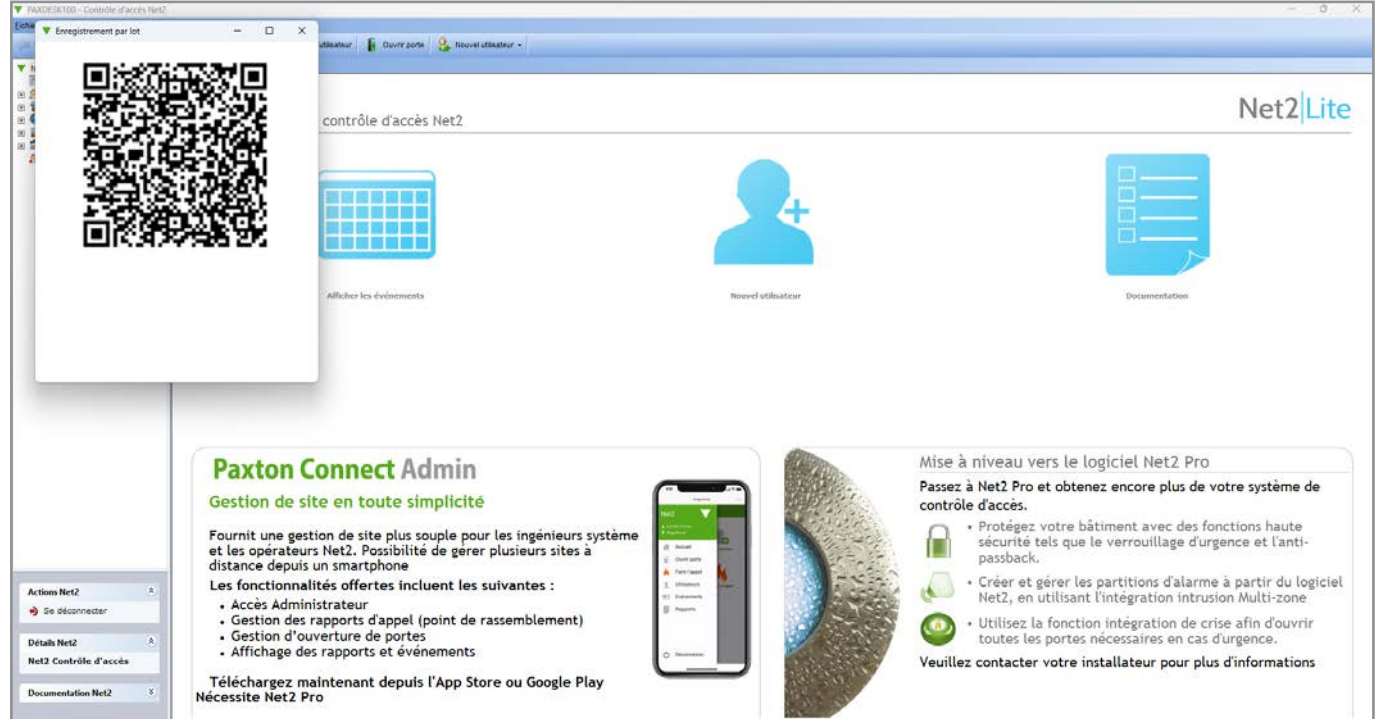

3. À l'aide de la vignette « Enregistrement du produit » de l'application Paxton Installer, scannez le code QR. Une fenêtre contextuelle s'affichera pour confirmer que vos produits sont enregistrés et que vos points ont été ajoutés à votre compte.

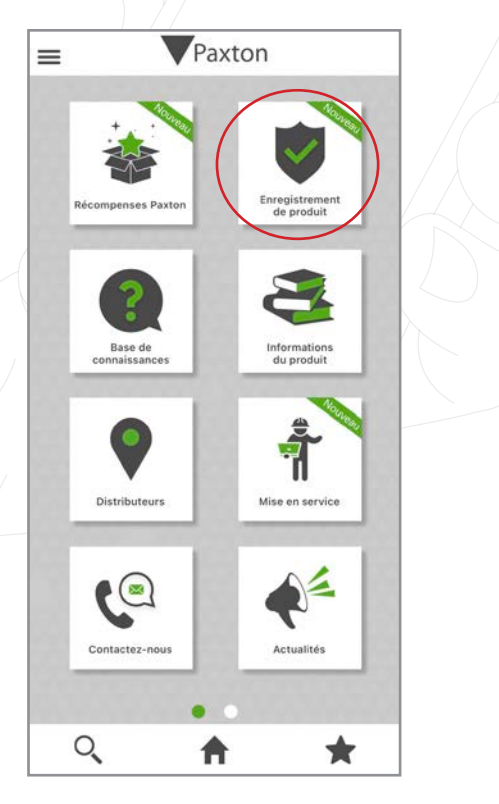

### Dans Paxton10

1. Accédez au logiciel Paxton10 et dans la section des appareils, cliquez sur « Enregistrement d'appareils par lots ».

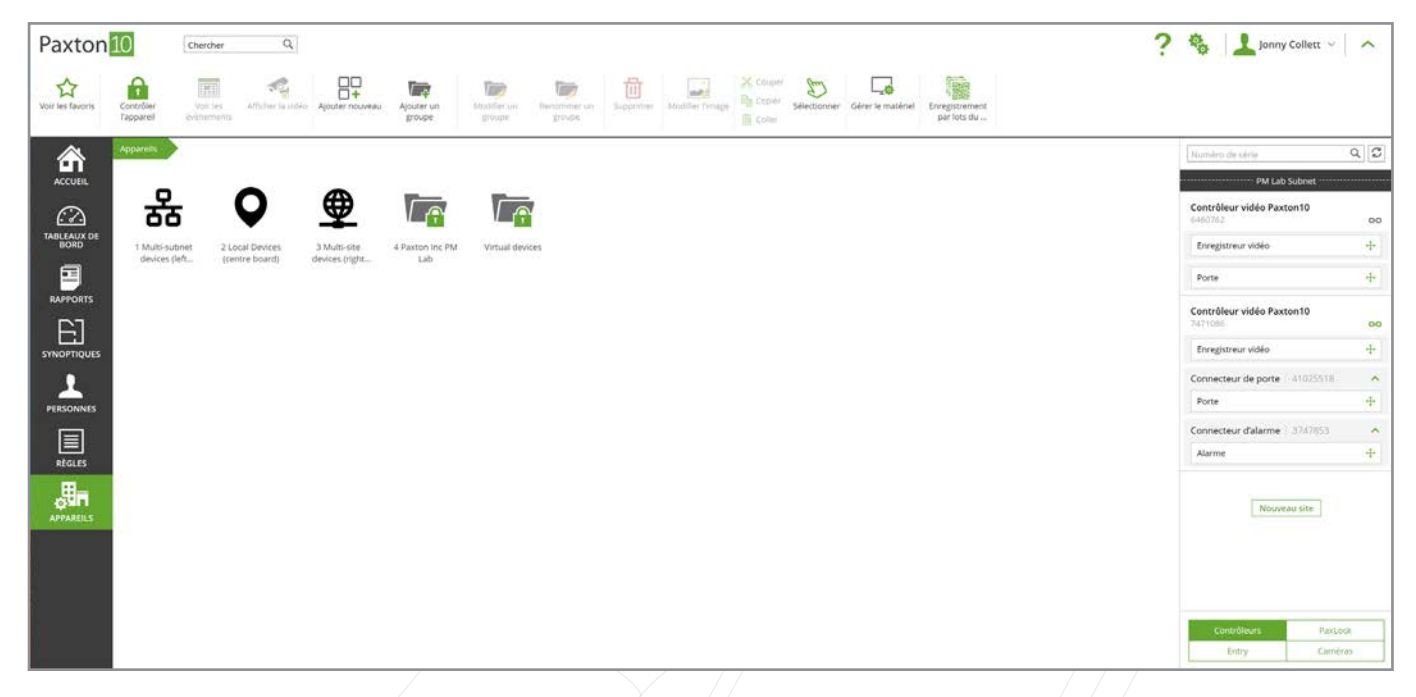

2. À l'aide de la vignette « **Énregistrement du produit** » de l'application Paxton Installer, scannez le code QR. Une fenêtre contextuelle s'affichera pour confirmer que vos produits sont enregistrés et que vos points ont été ajoutés à votre compte.

#### Réalisation d'activités

Effectuez certaines activités pour gagner des points, par exemple en participant à nos sessions de formation gratuites ou en soumettant une suggestion pour une étude de cas potentielle. Une fois que vous aurez terminé l'une des activités, votre compte sera mis à jour avec le nombre de points associé.

Quelles activités pouvez-vous réaliser?

- Formation essentielle Net2 (Cliquez ici pour réserver votre cours)
- Formation avancée Net2 (Cliquez ici pour réserver votre cours)
- Formation essentielle Paxton10 (Cliquez ici pour réserver votre cours)
- Formation avancée Paxton10 (Cliquez ici-pour réserver votre cours)
- Soumettre une suggestion d'étude de cas valide (pour soumettre une suggestion d'étude de cas, cliquez ici)
- Faire publier votre étude de cas

#### Réaliser des succès

Une fois que vous aurez terminé certaines activités, vous remporterez un succès qui vous rapportera plus de points.

Voici les succès et les activités que vous devez gagner pour les réaliser:

#### Champion de formation Net2

- Formation essentielle Net2
- Formation avancée Net2

#### Champion de formation de Paxton10

- Formation essentielle Paxton10
- Formation avancée Paxton10

#### Maître de formation Paxton

- Formation essentielle Net2
- Formation avancée Net2
- Formation essentielle Paxton10
- Formation avancée Paxton10

#### Collaborateur de l'étude de cas Paxton

- Suggestion d'étude de cas
- Étude de cas publiée

# Comment dépenser mes points?

Une fois que vous avez accumulé un nombre suffisant de points, vous pouvez les échanger contre des produits Paxton, des articles de marque ou des bons d'achat.

1. Pour dépenser vos points, cliquez sur « Paxton Rewards »

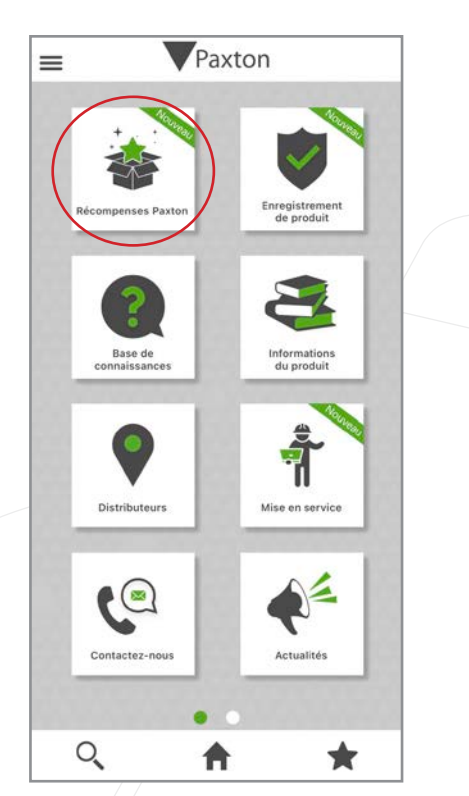

2. Cliquez sur « Dépenser des points »

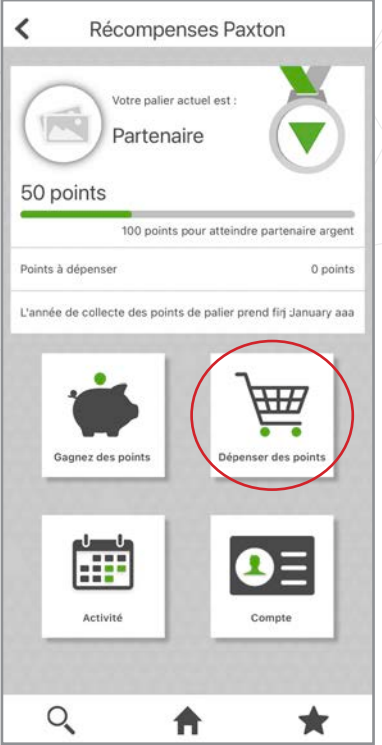

3. Le nombre de points que vous pouvez dépenser s'affichera en haut de l'écran. Vous pouvez y dépenser vos points contre des produits Paxton, des produits de marque ou des bons Amazon.

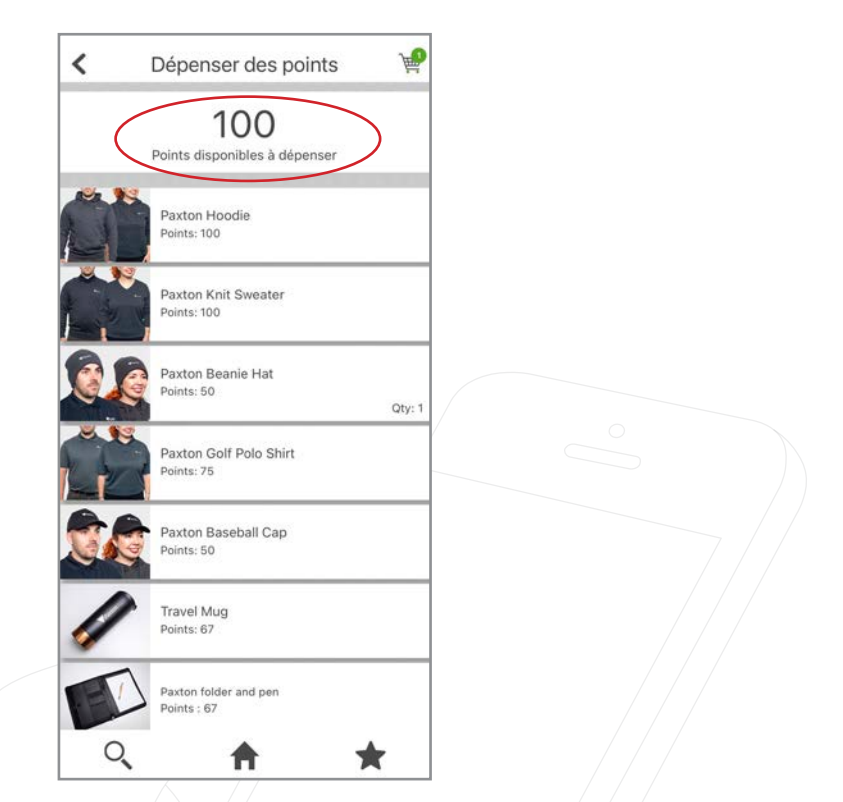

4. Une fois que vous avez trouvé le produit pour lequel vous souhaitez dépenser des points, sélectionnez la quantité, puis cliquez sur « Ajouter au panier ».

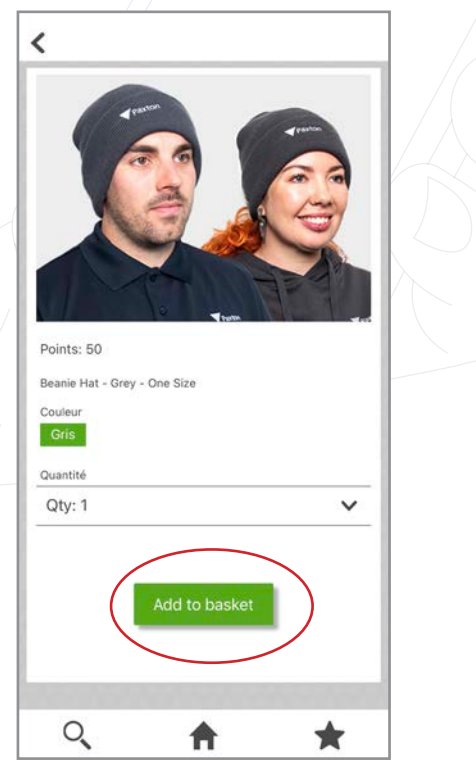

5. Une fois que vous aurez ajouté vos produits à votre panier, une petite icône apparaîtra pour vous indiquer qu'ils sont prêts dans votre panier.

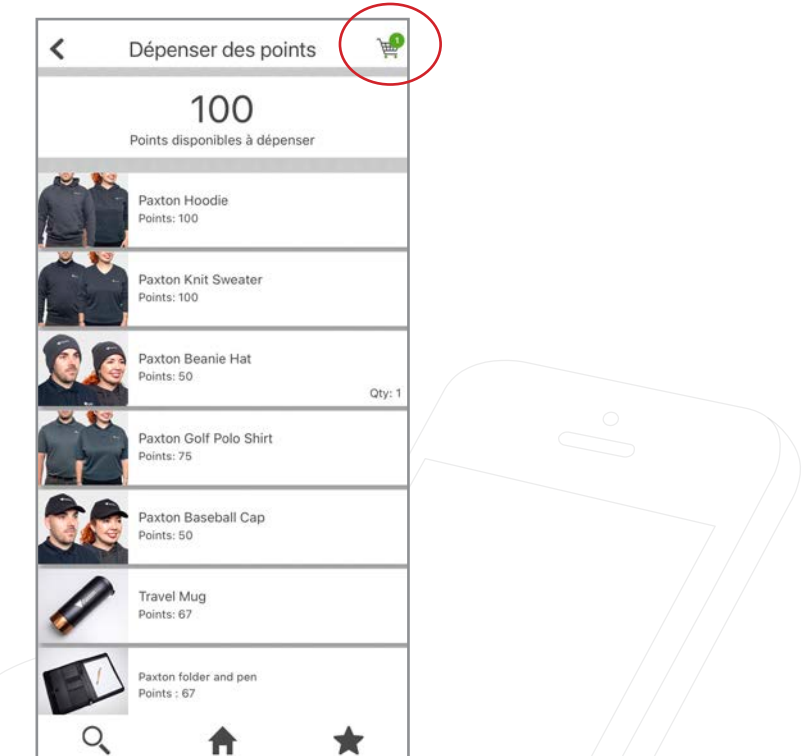

6. Cliquez sur le panier pour voir les produits que vous avez sélectionnés, vous pourrez confirmer les quantités et votre adresse avant de cliquer sur « Passer la commande ».

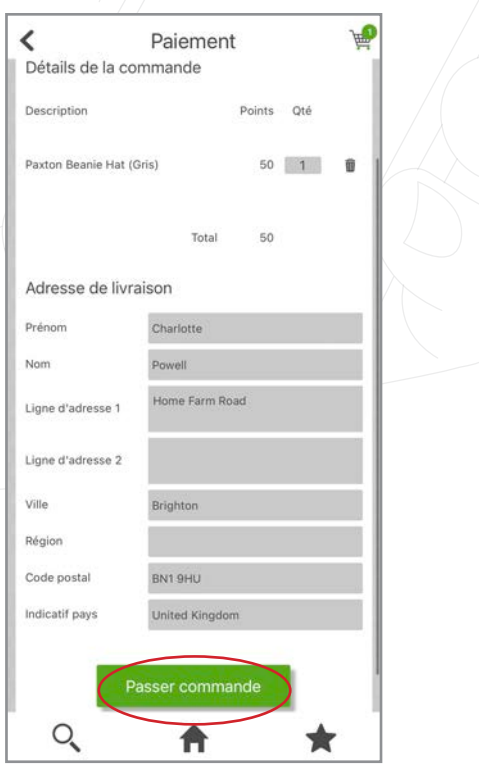

7. Une fenêtre contextuelle apparaîtra pour vous remercier de votre commande et vous informer qu'une copie de votre commande a été envoyée à votre adresse e-mail.

L'e-mail confirmera que votre commande a été reçue et qu'elle est en cours de traitement.

# Comment puis-je consulter l'activité de mon compte?

1. Pour voir combien de points vous avez gagnés et combien vous avez dépensés, cliquez sur « Paxton Rewards ».

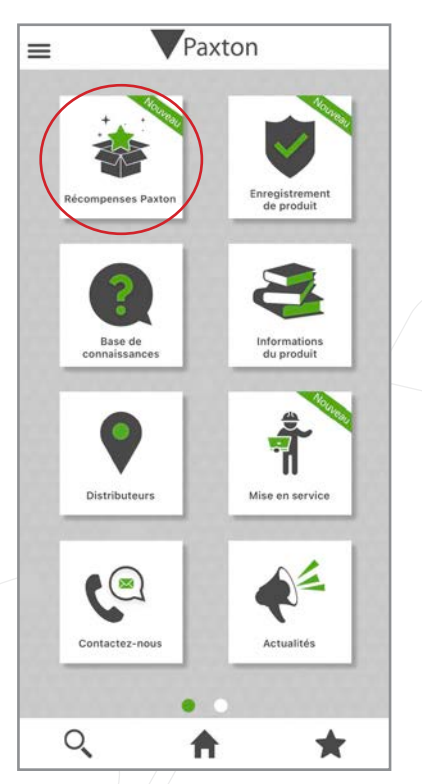

2. Cliquez sur « Activité ».

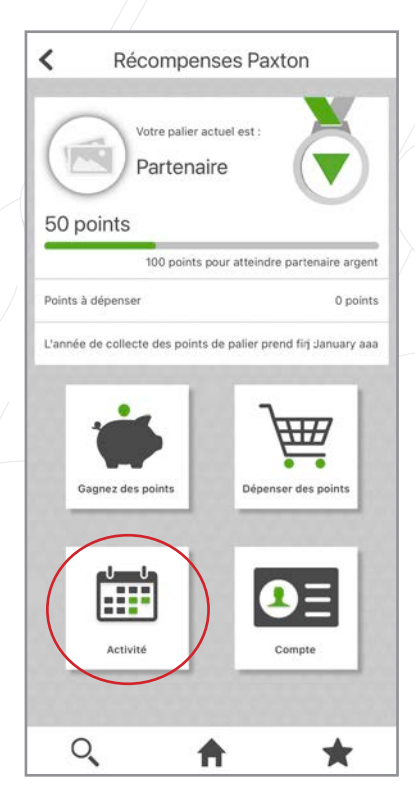

3. Vous pouvez voir ici le nombre de points que vous avez gagnés en scannant des produits, en enregistrant des lots et en réalisant des activités et des succès.

Vous pouvez également voir combien de points vous avez dépensés en cliquant sur « Dépensés ».

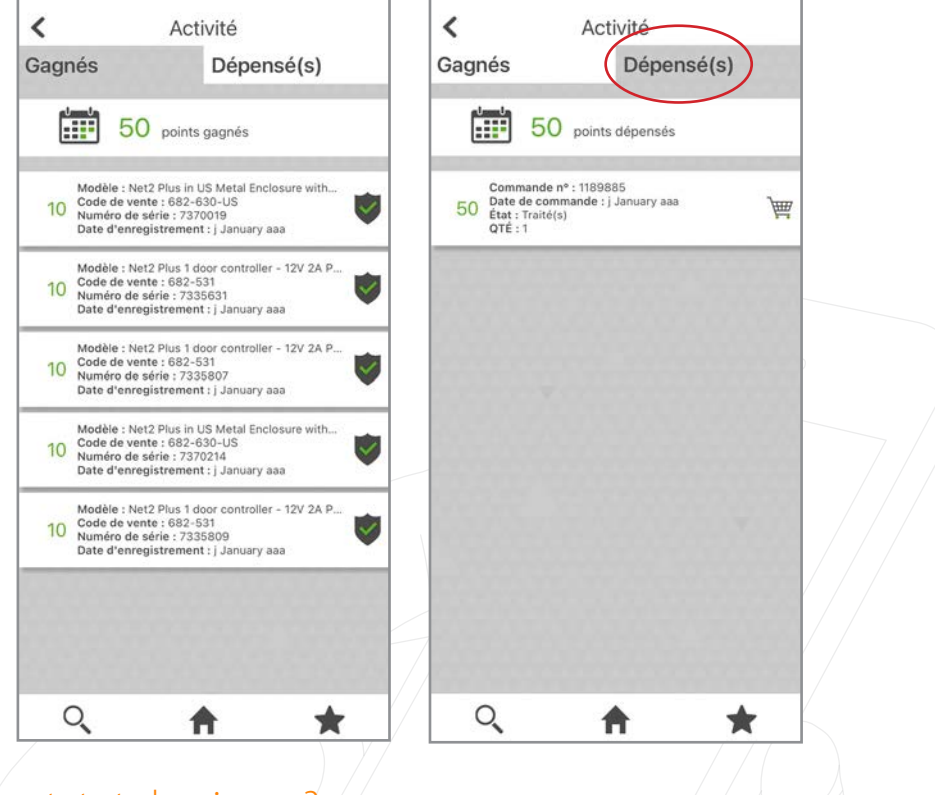

# Que signifie mon statut de niveau?

Une fois que vous vous êtes inscrit à l'application Paxton Installer, vous devenez automatiquement un partenaire Paxton. Chaque niveau comporte des avantages supplémentaires, qui vous encouragent à scanner des produits et à gagner des points. Voici le détail de ce que chaque niveau vous apporte:

#### Paxton Partner - 0 points requis

- Répertorié sur le site Web de Paxton une fois que vous avez inscrit votre premier produit.
- Badge partenaire Paxton pour vous aider à promouvoir votre statut d'installateur et de partenaire Paxton enregistré.

#### Partenaire argent - 150 points gagnés au cours de l'année d'adhésion

- Bonus de 50 points de niveau
- Annonce élevée sur le site Web de Paxton
- Badge Partenaire argent pour vous aider à promouvoir votre statut d'installateur et de partenaire Paxton enregistré.

#### Partenaire or- 500 points gagnés au cours de l'année d'adhésion

- Bonus de 500 points de niveau
- Annonce élevée sur le site Web de Paxton
- Badge Partenaire or pour vous aider à promouvoir votre statut d'installateur et de partenaire Paxton enregistré.

#### Partenaire platine- 2000 points gagnés au cours de l'année d'adhésion

- Bonus de 2500 points de niveau
- Annonce premium sur le site Web de Paxton
- Documentation exclusive sur les partenaires Platine
- Badge Partenaire platine pour vous aider à promouvoir votre statut d'installateur et de partenaire Paxton enregistré.